# **Online Dining Accommodations Request Process**

## **Away From Campus Dining Accommodations:**

 **Includes: Internships, Distance Learning Only, Online, Auburn Abroad, and Co‐op**

### *PLEASE NOTE: ALL REQUESTS MUST BE SUBMITTED BY THE 10TH CLASS DAY.*

1. Log into your AU Access account, you'll need to save a copy of your Detail Schedule to complete the  **process. You may do this from your AU Access Home Page:**

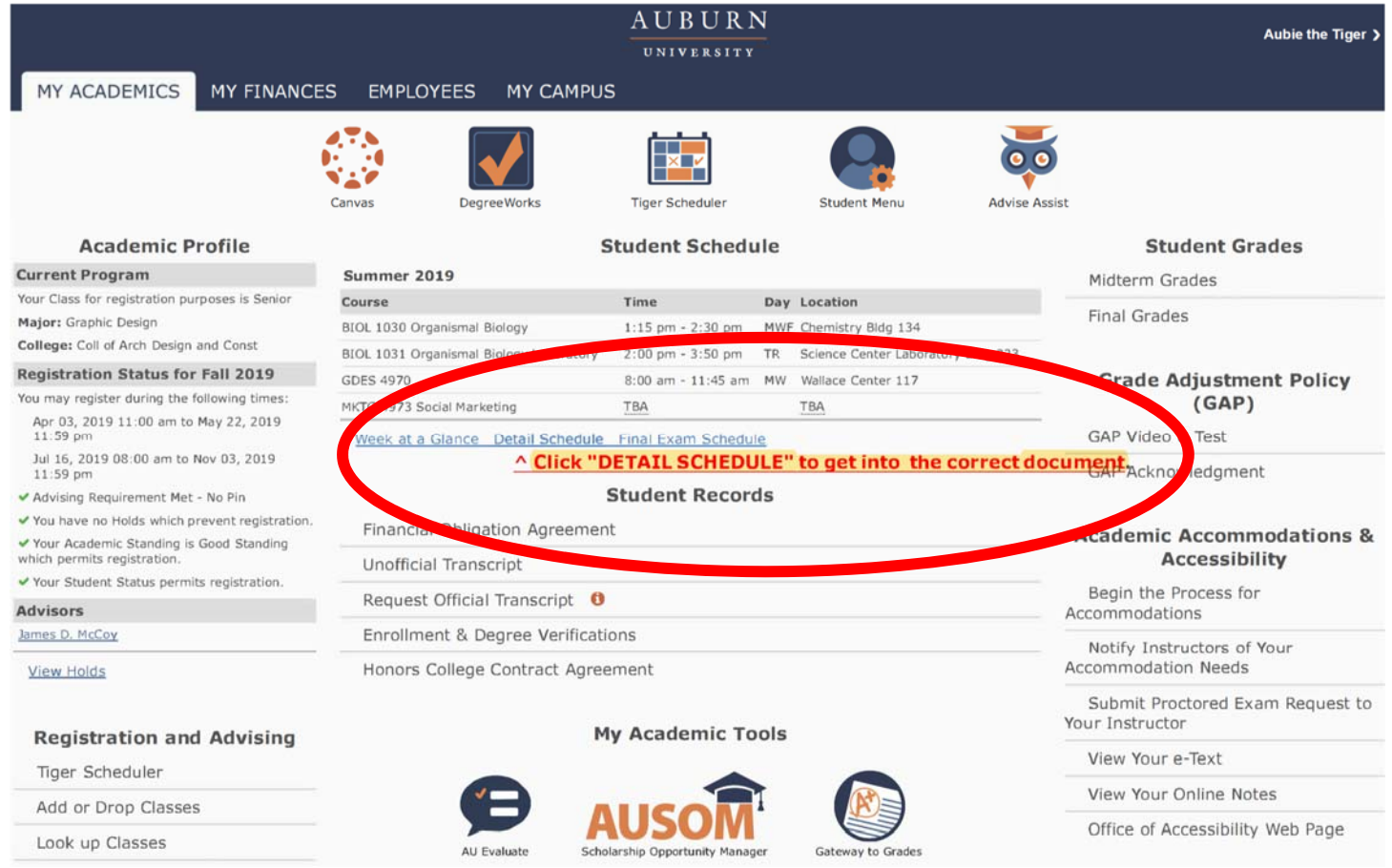

2. Select the current semester – for which you are requesting accommodation (these may not be  **requested retroactively) and are due by the 10th class day of each semester.**

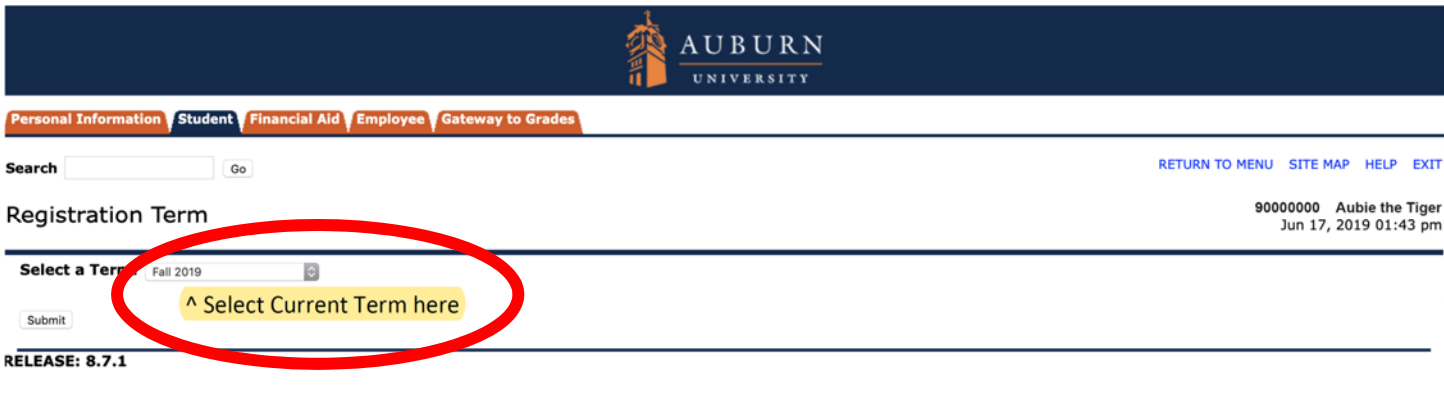

@ 2019 Ellucian Company L.P. and its affiliates.

3. Your Detail Schedule will look like this – with your name and ID # in the upper right corner<mark>. Take a</mark> screenshot of your Detail Schedule and save as a .pdf to attach to your Accommodation Request:

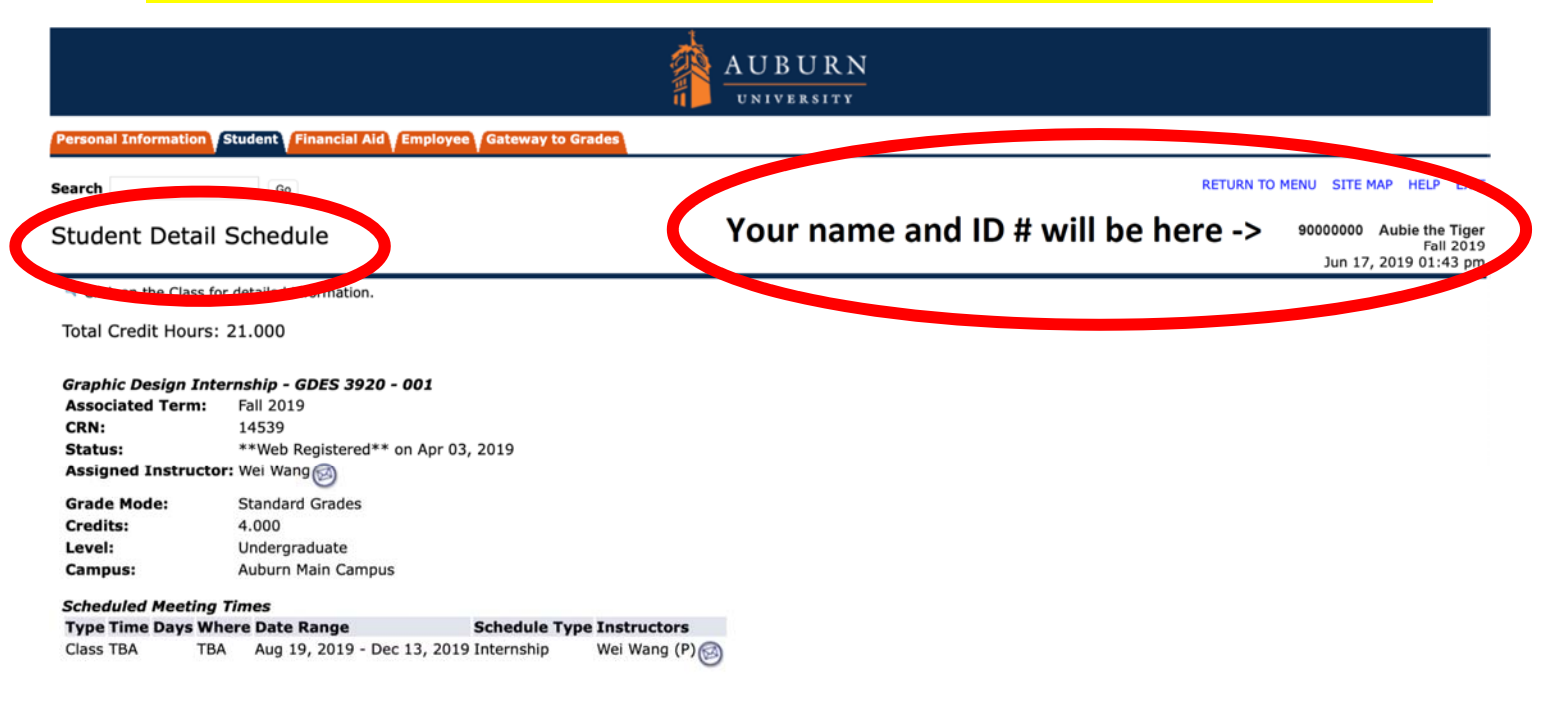

 **4. Then click the AU Access "My Campus" tab:**

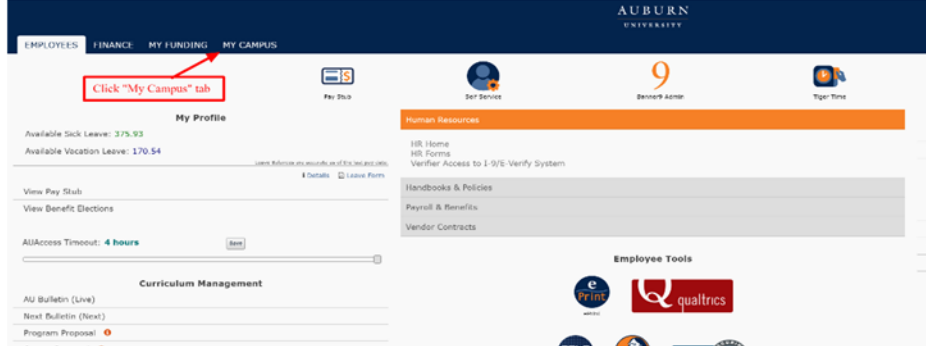

5. Be sure to read the instructions carefully and ensure you have your .pdf Detail Schedule ready to go.  **We cannot process incomplete requests or requests without documentation.**

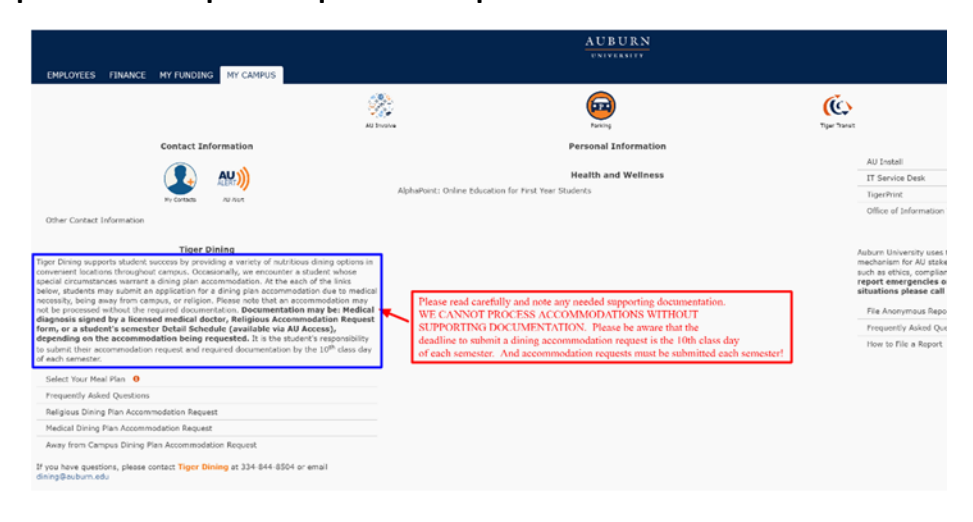

#### **6. Click on the "Away from Campus Dining Plan Accommodation Request" link:**

#### **Tiger Dining**

Tiger Dining supports student success by providing a variety of nutritious dining options in convenient locations throughout campus. Occasionally, we encounter a student whose special circumstances warrant a dining plan accommodation. At the each of the links below, students may submit an application for a dining plan accommodation due to medical necessity, being away from campus, or religion. Please note that an accommodation may not be processed without the required documentation. Documentation may be: Medical diagnosis signed by a licensed medical doctor, Religious Accommodation Request form, or a student's semester Detail Schedule (available via AU Access), depending on the accommodation being requested. It is the student's responsibility to submit their accommodation request and required documentation by the 10<sup>th</sup> class day of each semester.  $C<sub>block</sub>$  the engrancies

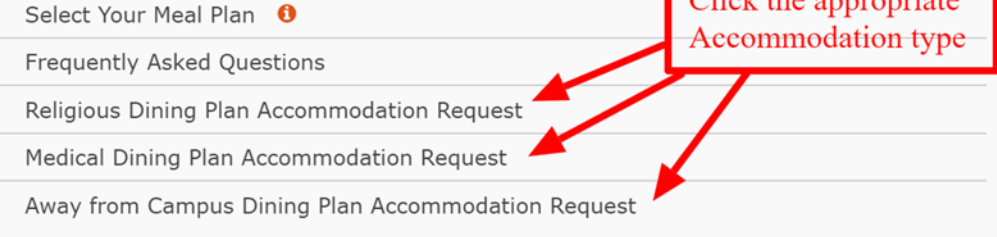

If you have questions, please contact Tiger Dining at 334-844-8504 or email dining@auburn.edu

 **7. Complete the entire Away From Campus Dining Plan Accommodation Request:**

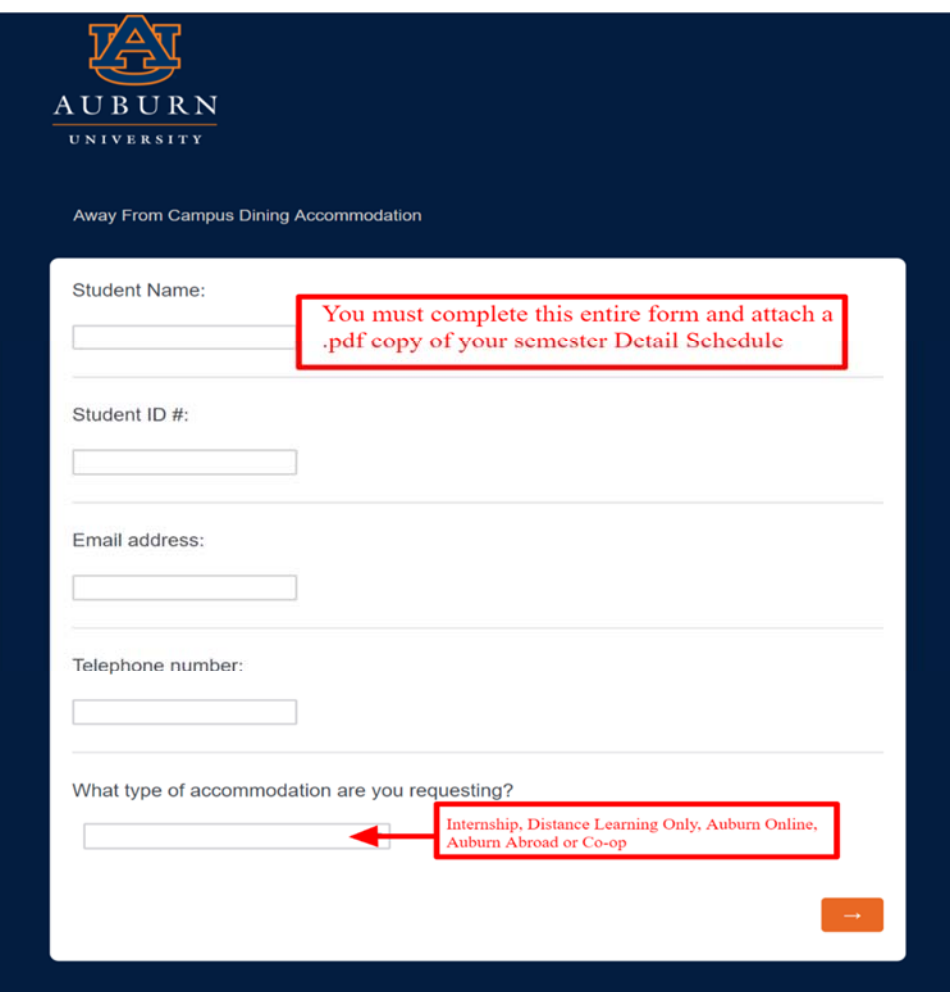

 **8. Make sure you upload and attach your .pdf Detail Schedule here:**

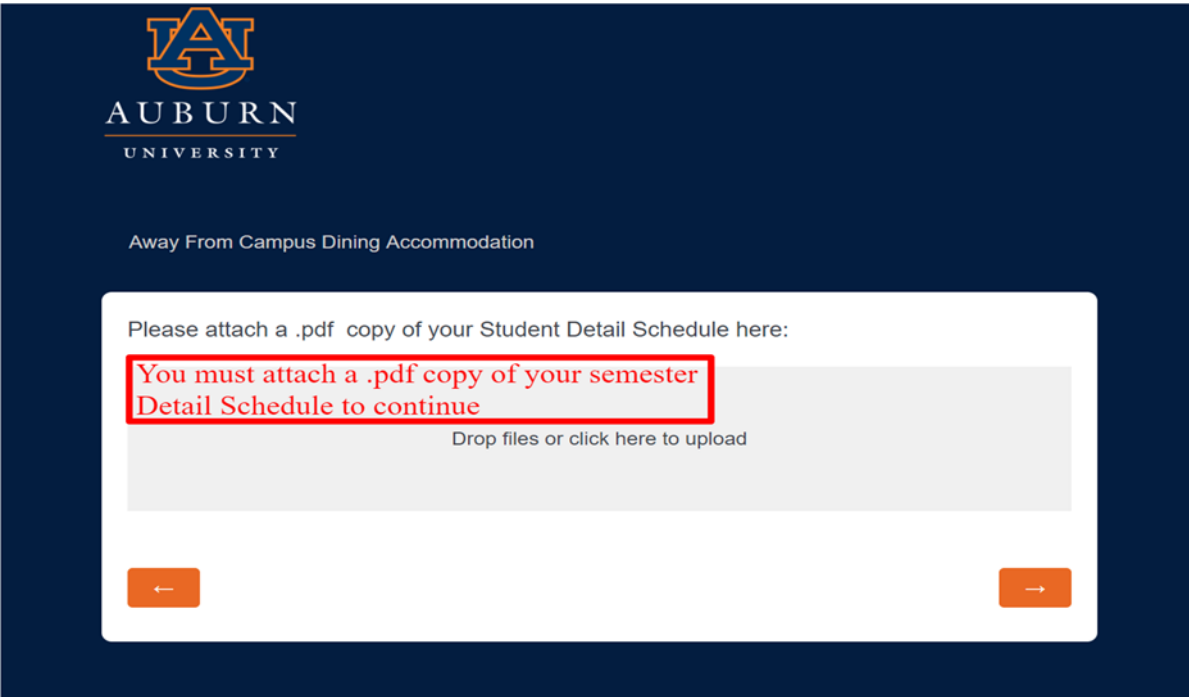

 **9. Confirm and submit your request. You will see this screen:**

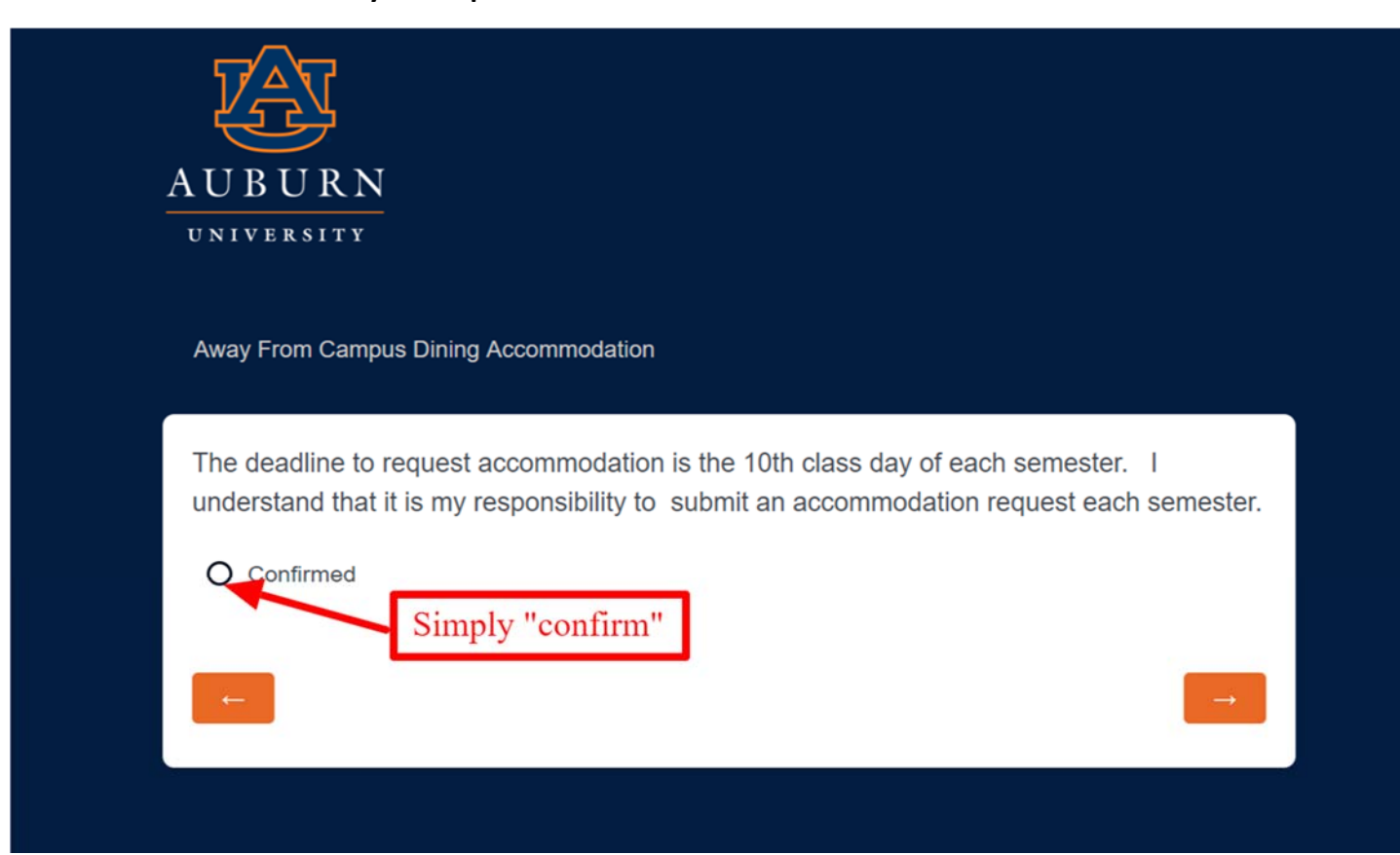

10. You will see this when you're done. Watch your eBill activity for an adjustment. We try to complete  **account adjustments within the first 15 class days.**

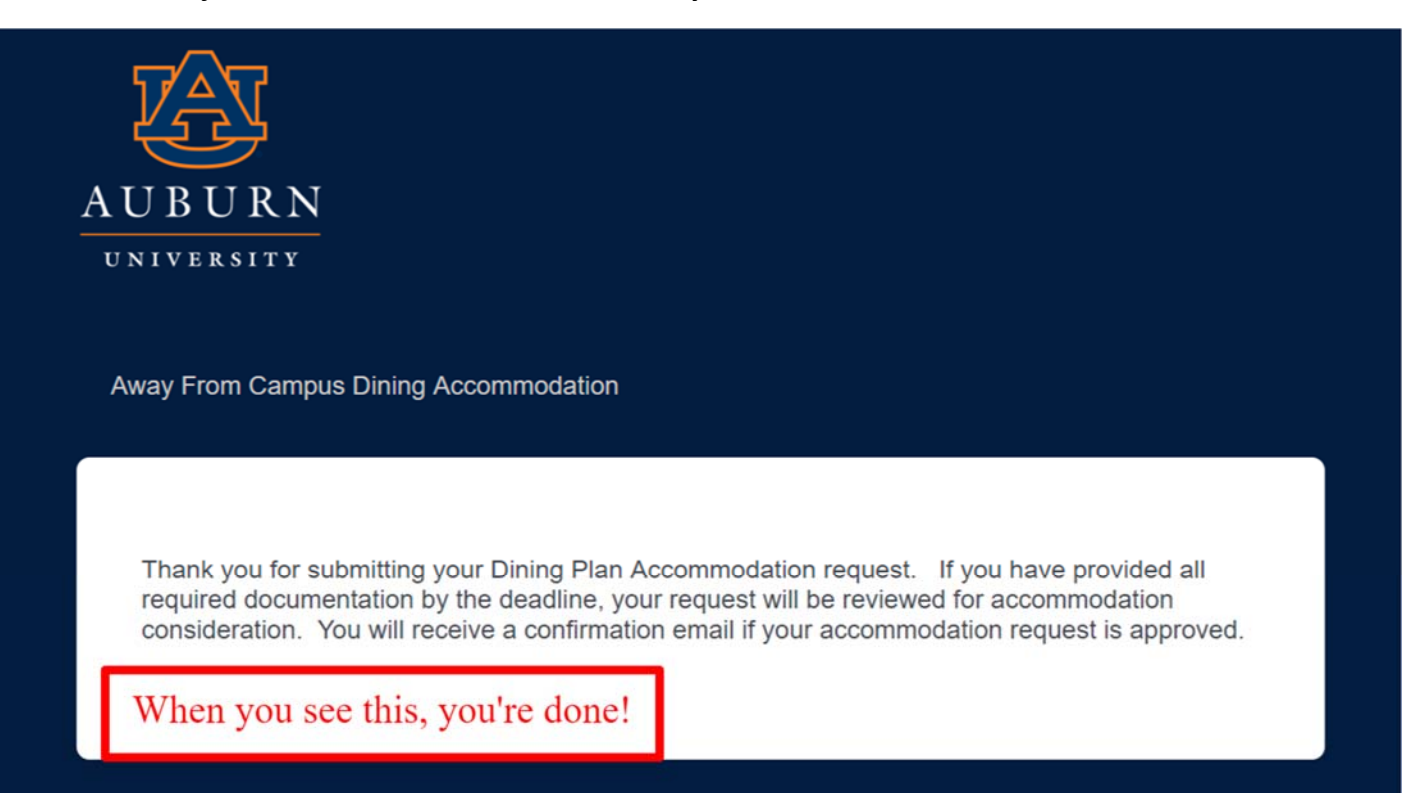